## **POWERPOINT**

## **LEVEL: ADVANCED**

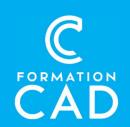

#### **Duration:** 1 day **Prerequisites:**

- Knowledge of the Windows environment
- Have taken the Beginner PowerPoint course or have equivalent knowledge
- Have access to a computer and Microsoft PowerPoint (versions 2013, 2016 or OFFICE 365)

Attestation: yes

#### **Learning tools:**

- Distance learning
- Demonstrations
- Training material included

#### Skills acquired at the end of the training:

- Mastering the graphic and multimedia tools of **PowerPoint**
- Understand the notion of the master in slides.
- Create a template and work more efficiently by adding more slides

#### **PROGRAM**

#### **Themes**

- Choose, edit and create a theme
- Save and import from another presentation
- Colors, fonts, effects, and background

#### Comments

- Insert a comment
- Print comments

#### **Masters**

- Understand the importance of the slide master
- Add text boxes to a slide master
- Handout master and comment page
- Edit a master or multiple masters in the presentation

## **Hyperlink**

- Link text, an image or a shape to another slide
- Use action buttons

#### **SmartArt**

- Convert a slide to SmartArt or convert to text or shape
- Promote and lower

#### Header and footer

- Slides
- Document

## **Import**

- Table, chart with link
- Reuse slides from another file

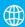

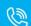

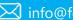

# **POWERPOINT**

**LEVEL: ADVANCED** 

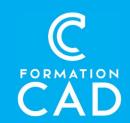

## Video, sounds and images

- Insert a video, sound or picture
- When to start or stop video or sound

#### Slideshow - transition - animation

- Timing and animation pane
- Hide slides
- Annotation (pen and pointer)
- · Custom slideshow
- Presenter view

### **Saving**

Different saving type for more efficient sharing

#### **Outline view**

Work from a Word document

## **QUESTIONS AND ANSWERS**

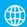

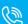

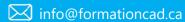